## Virtual Ubuntu LAMP Server Part 1

This article will show you how to build an Ubuntu LAMP server to run in Microsoft Hyper-V. Hyper-V is a Windows Server role that allows you to build virtualized servers. The basic difference between a server and a desktop is that a sever allows multiple connections to a computer whereas a desktop usually allows only one. The screen shots shown below will be from Windows Server 2008 R2.

LAMP stands for Linux, Apache, MySQL, Perl, PHP, Python- 4 open source software packages that when installed in a computer gives you a powerful full fledged web server. Apache refers to the web server while MySQL is the database. Perl, PHP and Python are 3 scripting languages that allow for further development of web pages.

The Linux operating system on the virtual server will be Ubuntu Server 10.04 LTS (Lucid Lynx). LTS stands for Long Term Support. The LTS version from Canonical is considered more secure and offers better support than the latest version.

1. Your first step should be to download the Ubuntu Server 10.04 LTS from [http://www.ubuntu.com/server.](http://www.ubuntu.com/server) Click on the orange Download button

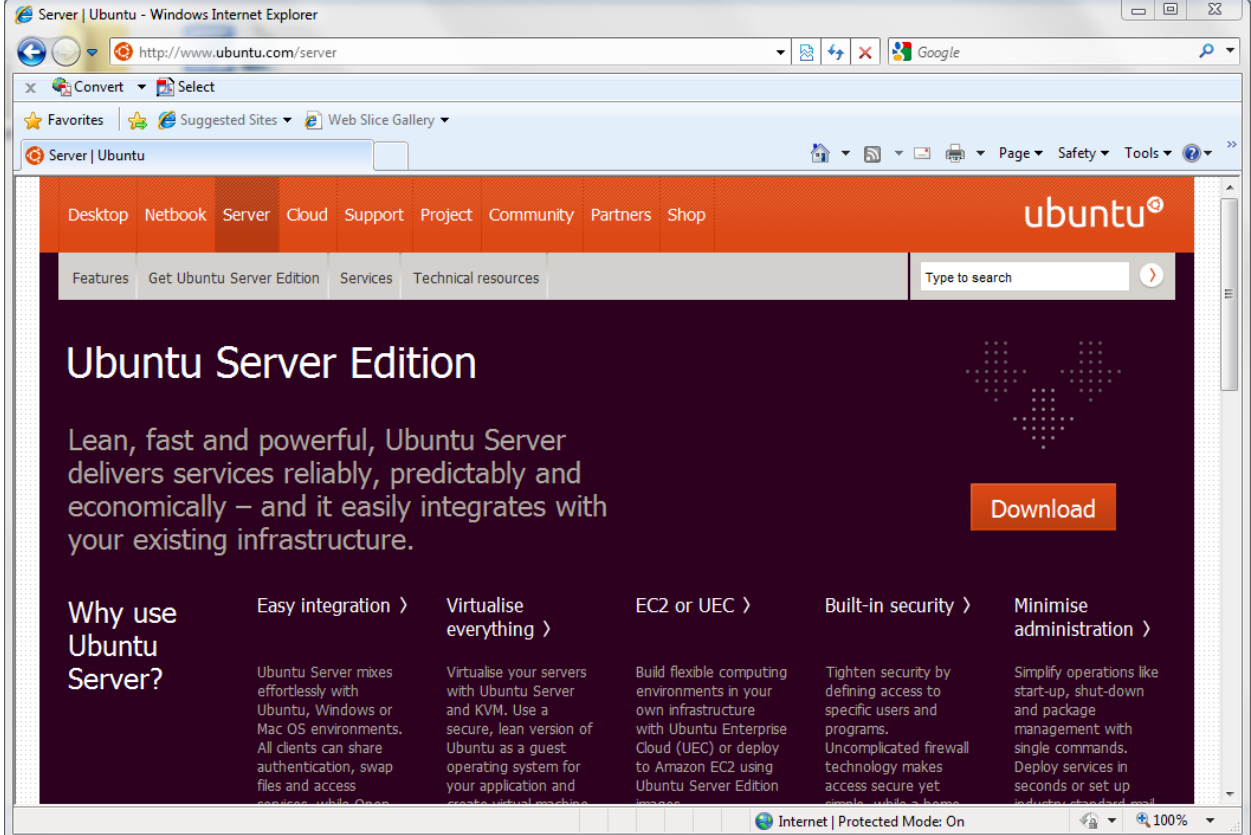

2. When the next screen pops up please make sure that you have "Ubuntu 10.04 LTS Long term support" and "64 bit - (recommended) selected." Then click on the orange Start download button

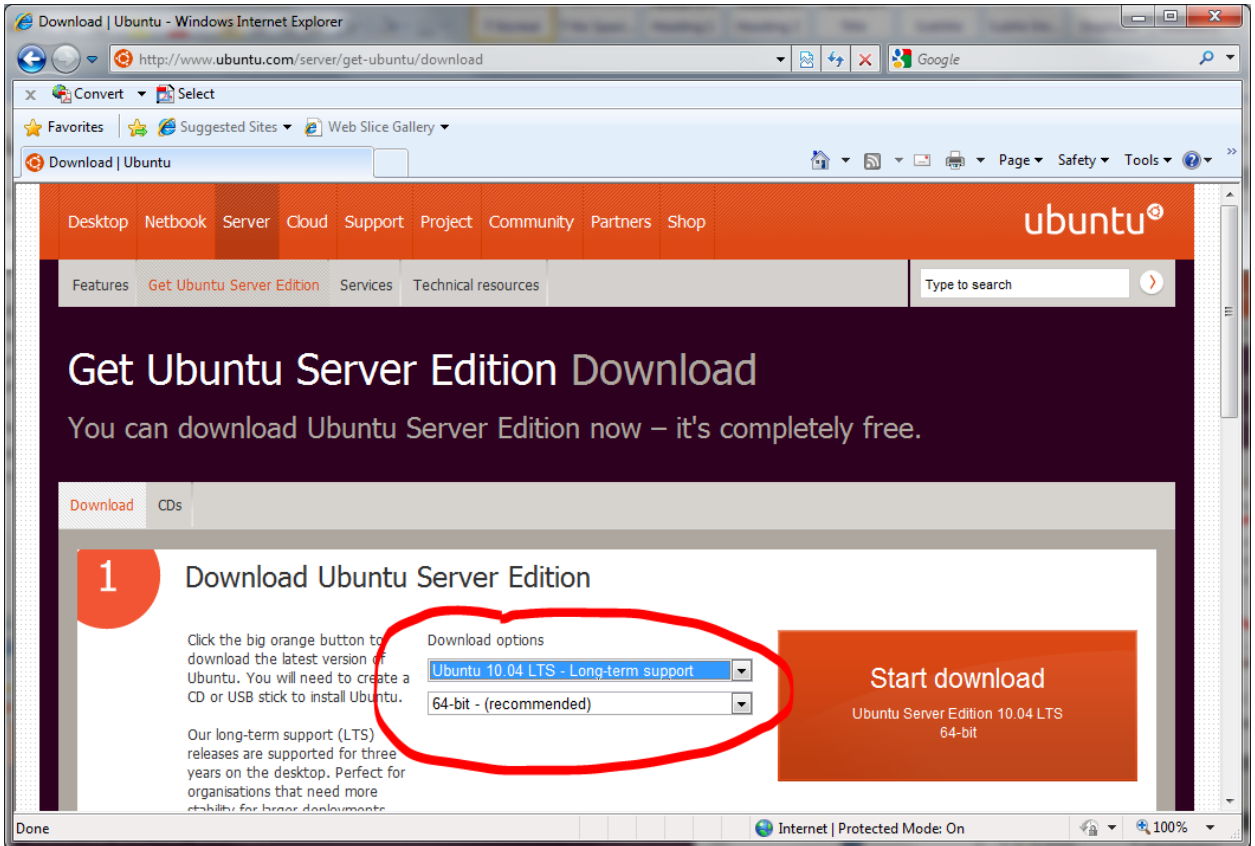

3. A File Download pop up window appears. Click on Save to save this file to your computer.

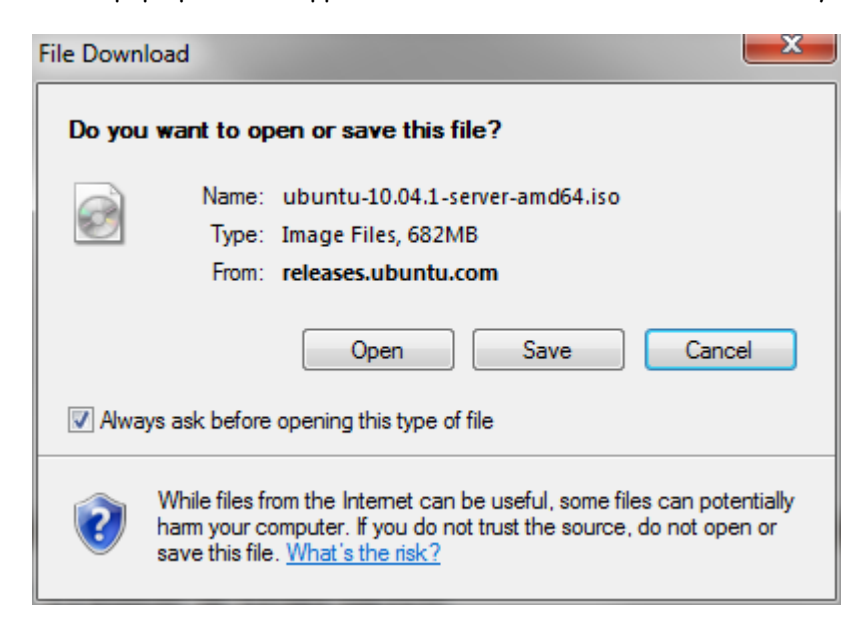

4. A popup window similar to the one below will appear If you use a lot of open source software you probably should have a dedicated directory as a repository or place where all your downloaded files are stored. Notice that the file you are saving is an .iso file. An .iso file is an image file that can easily be transferred over the internet or burned to a CD ROM. When you have decided where to save your file click on the Save button.

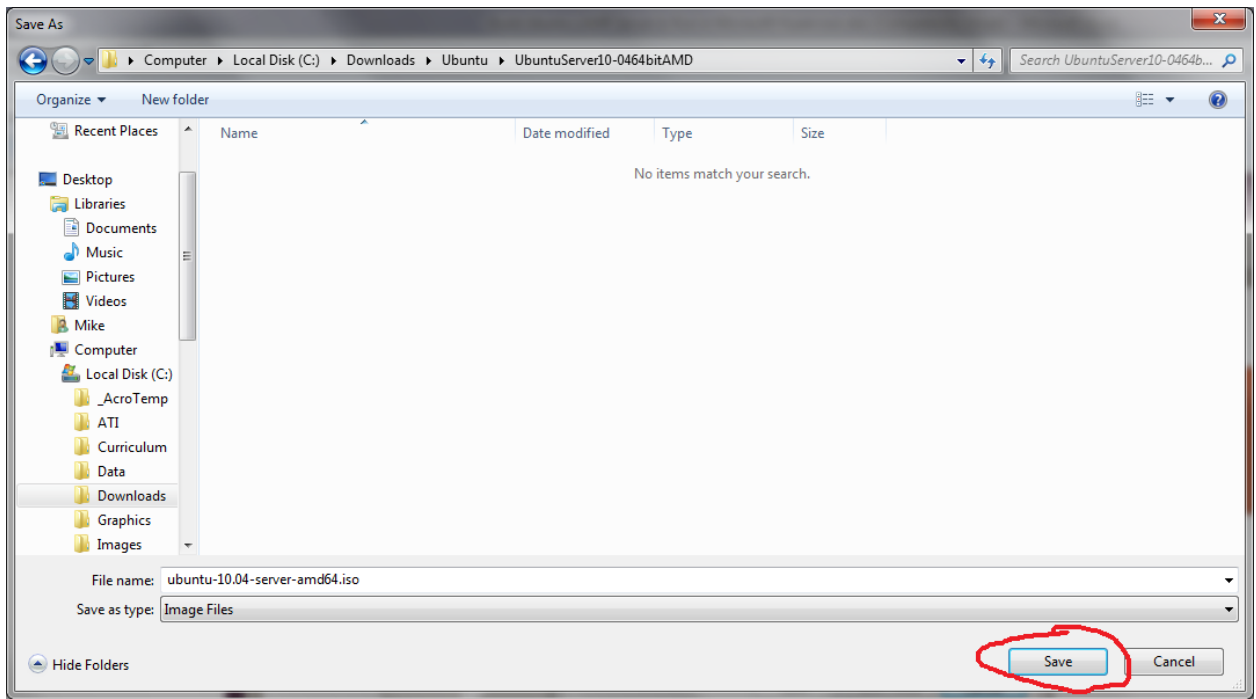

5. The Ubuntu Server LTS file will start downloading. Depending on the speed of your internet connection it may take an hour or two.

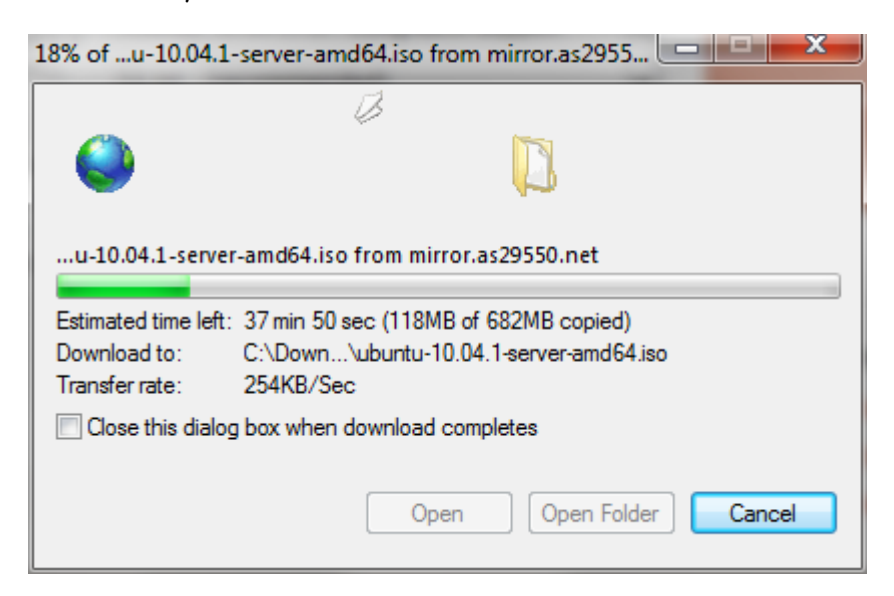

6.